## \*\*FOR NEW CANDIDATES ONLY\*\*

## Registration Process for Filing a Statement of Financial Interests (SFI) Electronically

- 1) Go to: https://www.mass.gov/how-to/file-your-statement-of-financial-interests-sfi
- 2) Click on File your SFI online.

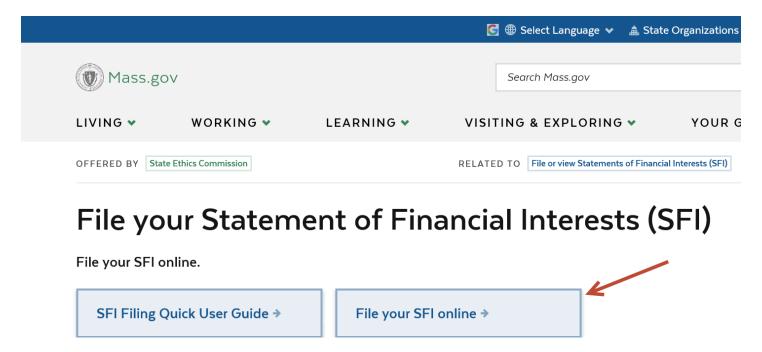

3) Click on Candidate Self-Registration.

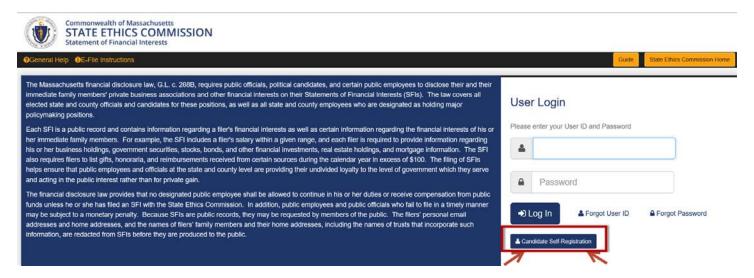

4) Complete the required information and click on Submit.

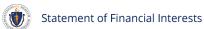

|                                      |                                        | Guide State Ethics Commission Home                                                                                                    |
|--------------------------------------|----------------------------------------|----------------------------------------------------------------------------------------------------|
| CANDIDATE SELF-REGISTRA              | TION                                   |                                                                                                    |
|                                      |                                        | se required to file a Statement of Financial Interests. Public office means position for which one is nominated at a state election, excluding Senators and tement of Financial Interests because you currently hold or previously held an office or position that requires you to file. do not self register. |
| Search by Name:                      |                                        | How to get your User ID and Password?                                                                                                    |
| ocalcit by Name.                     | Type at least 3 characters of the Name | Fill in the requested information and Submit.                                                                                                    |
| First Name: *                        |                                        | If you receive an error message stating that the email address already exists in the system. Please hit the back button                                                                                                    |
| Middle Initial:                      |                                        | and click Forgot Password or contact the Massachusetts State Ethics Commission at (617)371-9500.                                                                                                    |
| Last Name: *                         |                                        | Required filers will always be given a User ID and Password prior to filing period and will not need to create a new                                                                                                    |
| Phone Number: *                      | ext:                                   | account.                                                                                                    |
| Email Address: *                     |                                        | You will receive an email to the address that was provided containing a username, password and link with which to                                                                                                    |
| Elected Office:*                     | Type at least 3 characters of the Name | access the system.  For Technical Assistance contact: Tony Webb, IT Specialist: (617) 371-9526; Tony, Webb@mass.gov                                                                                                    |
| Date of Election:*                   | <b>ش</b>                               | Rose M. Costa, Special Assistant to Admin & SFI: (617) 371-9522; Rose.Costa@mass.gov                                                                                                    |
| Enter the security code displayed: * | 9 K 2 b D                              |                                                                                                    |
|                                      | Submit Clear Back                      |                                                                                                    |

- 5) You will receive a message acknowledging your request to register to file a Statement of Financial Interests as a candidate for public office.
- 6) Commission staff will review your request to register. If your registration is approved, you will receive an SFI User ID, a temporary password, and a link to the SFI filing site via the Email address you provided.

If you have any questions about how to register as a candidate, please contact Rose Costa at 617-371-9522 or Rose.Costa@mass.gov